# Antenna House DITA Open Toolkit Testcase

# **❷**DITA to XSL-FO Transformation

# Unit test cases

Antenna House, Inc. Japan 12 11 2009 UD2009-001 1 2006 2009 Antenna House, Inc.

# **Preface**

This test data contains the excerpts and the samples from DITA 1.1 specifications (http://docs.oasis-open.org/dita/v1.1/OS/langspec/ditaref-type.html). Also contains the excerpts from Wikipedia (http://en.wikipedia.org/) The Wikipedia text content is available under the Creative Commons Attribution-ShareAlike License.

# Safety Precaution

- In order to protect the system controlled by the product and the product itself and ensure safe operation, observe the safety precautions described in this user's manual.
   We assume no liability for safety if users fail to observe these instructions when operating the product.
- The following symbols are used in the product and user's manual to indicate that there are precautions for safety:

| Symbol | Description                                                                                                    |  |  |  |  |  |
|--------|----------------------------------------------------------------------------------------------------|--|--|--|--|--|
|        | Indicates that caution is required for operation. This symbol is placed on the product to refer the user to the user's manual in order to protect the operator and the equipment. In the user's manuals you will find precautions to avoid physical injury or death of the operator, including electrical shocks. |  |  |  |  |  |
|        | Identifies a protective grounding terminal. Before using the product, ground the terminal.                                                                                                    |  |  |  |  |  |
|        | Identifies a functional grounding terminal. Before using the product, ground the terminal.*1                                                                                                    |  |  |  |  |  |
|        | Indicates an AC supply.*2                                                                                                    |  |  |  |  |  |
|        | Indicates a DC supply.                                                                                                    |  |  |  |  |  |
|        | Indicates that the main switch is ON.                                                                                                    |  |  |  |  |  |
|        | Indicates that the main switch is OFF.                                                                                                    |  |  |  |  |  |

# ■ Addendum

#### Warning

Indicates a potentially hazardous situation which, if instructions are not followed, could result in death or serious injury.\*@

#### Caution

Indicates a potentially hazardous situation which, if instructions are not followed, may result in minor or moderate injury or damage to property. \*4

## Important

Indicates points to pay attention to when using the machine, and explanations of likely causes of paper misfeeds, damage to originals, or loss of data. Be sure to read these warnings.\*5

#### Note

Indicates supplementary explanations of the machine's functions, and instructions on resolving user errors. \*6

#### – NOTES -

- \*1 A terminal is a the point at which a conductor from an electrical component, device or network comes to an end and provides a point of connection to external circuits.
- \*2 Power is defined as the rate of flow of energy past a given point. In alternating current circuits, energy storage elements such as inductance and capacitance may result in periodic reversals of the direction of energy flow. The portion of power flow that, averaged over a complete cycle of the AC waveform, results in net transfer of energy in one direction is known as real power. The portion of power flow due to stored energy, which returns to the source in each cycle, is known as reactive power.
- \*3 Direct current (DC) is the unidirectional flow of electric charge. Direct current is produced by such sources as batteries, thermocouples, solar cells, and commutator-type electric machines of the dynamo type. Direct current may flow in a conductor such as a wire, but can also be through semiconductors, insulators, or even through a vacuum as in electron or ion beams. The electric charge flows in a constant direction, distinguishing it from alternating current (AC).
- \*@ In the People's Republic of China, warning signs appear with a black border and a yellow background. In Sweden, Serbia, Bosnia and Herzegovina, Croatia, Greece, Finland, Iceland, the Republic of Macedonia and Poland, they have a red border with an amber background. This is due to the weather, as it is easier to see a red/amber sign in the snowy weather than a red/white sign. The polar bear warning sign in Svalbard recently changed from displaying a black bear on white background to a white bear on black background (both signs are triangular with a red border). Some countries that normally use a white background have adopted an orange or amber background for road work or construction signs.
- \*4 The solid yellow flag, or caution flag, universally requires drivers to slow down due to a hazard on the track. However, the procedures for displaying the yellow flag vary for different racing styles and sanctioning bodies.
- \*5 The quality or condition of being important or worthy of note
- \*6 The term "note" can be used in both generic and specific senses: one might say either "the piece Happy Birthday to You begins with two notes having the same pitch," or "the piece begins with two repetitions of the same note." In the former case, one uses "note" to refer to a specific musical event; in the latter, one uses the term to refer to a class of events sharing the same pitch.

# **Contents**

| Chapte | r 1. Title testing                                                     |   |   |  |   |   |  |   |   |   |   |            |
|--------|------------------------------------------------------------------------|---|---|--|---|---|--|---|---|---|---|------------|
| 1.1    | <i>Weird</i> <b>title</b> $\underline{\text{testing}}^{\mathbb{R}}(1)$ |   |   |  |   |   |  |   |   |   |   | 1          |
| 1.2    | Weird $_{title}$ testing $^{^{TM}}(2)$                                 |   |   |  |   |   |  |   |   |   |   | 2          |
| Chapte | r 2. Testing examples                                                  |   | • |  |   | • |  | • | • | • |   | 3          |
| 2.1    | Abstract testing                                                       |   |   |  |   |   |  |   |   |   |   | 4          |
| 2.2    | Xref testing                                                           |   |   |  |   |   |  |   |   |   |   | 4          |
| 2.3    | Note testing                                                           |   |   |  |   |   |  |   |   |   |   | 6          |
| 2.4    | Bodyelements testing                                                   |   |   |  | - |   |  |   |   | - |   | 8          |
| 2.5    | Miscellaneous elements testing                                         |   |   |  |   |   |  |   |   | - |   | 12         |
| 2.6    | Specialization elements testing                                        |   |   |  |   |   |  |   |   |   |   | 14         |
| 2.7    | Typographic elements testing                                           |   |   |  |   |   |  |   |   |   |   | 16         |
| 2.8    | Programming elements testing                                           |   |   |  |   |   |  |   |   |   |   | 18         |
| 2.9    | Software elements testing .                                            |   |   |  |   |   |  |   |   |   |   | 24         |
| 2.10   | Utility elements testing                                               |   |   |  |   |   |  |   |   |   |   | 26         |
| 2.11   | Fig and table testing                                                  |   |   |  |   |   |  |   |   |   |   |            |
|        | 2.11.1 Fig testing                                                     |   |   |  |   |   |  |   |   |   |   |            |
|        | 2.11.2 Table testing                                                   |   |   |  |   |   |  |   |   |   |   |            |
|        | 2.11.3 Properties                                                      |   |   |  |   |   |  |   |   |   |   | 39         |
| Chapte | r 3. Logging in to DB3 Clien                                           | t |   |  |   |   |  |   |   | • | • | <b>4</b> 1 |
| Chapte | r 4. XSL Transformations                                               |   | • |  |   | • |  | • | • | • |   | 49         |
| Index  |                                                                        |   |   |  |   |   |  | _ |   |   |   | _ 1        |

# **Figures**

| Figure 2.8-1 CopyFile                                                    | . 20 |
|--------------------------------------------------------------------------|------|
| Figure 2.8-2 SAA CPI Database Reference                                  | . 20 |
| Figure 2.8-3 CopyFile                                                    | . 21 |
| Figure 2.8-4 URL syntax                                                  | . 21 |
| Figure 2.8-5 uname can take the -a option                                | . 21 |
| Figure 2.8-6 uname assumes the -s option by default                      | . 21 |
| Figure 2.8-7 uname synopsis                                              | . 21 |
| Figure 2.8-8 Hexadecimal literal                                         | . 21 |
| Figure 2.8-9 Comma-separated list of numbers                             | . 21 |
| Figure 2.8-10 Repeating a group A exactly 1 to 3 times                   | . 22 |
| Figure 2.8-11 Positive decimal integer                                   | . 22 |
| Figure 2.8-12 Applying adjectives to a noun                              | . 22 |
| Figure 2.8-13 How repsep in combination with importance is disambiguated | . 22 |
| Figure 2.8-14 Refactoring repsep                                         | . 22 |
| Figure 2.8-15 IPV4 address in dot form                                   | . 22 |
| Figure 2.8-16 Decimal integer                                            | . 23 |
| Figure 2.8-17 Decimal integer                                            | . 23 |
| Figure 2.11.1-1 Flower                                                   | . 26 |
| Figure 2.11.1-2 Flower frame='all'                                       | . 27 |
| Figure 2.11.1-3 Flower frame='topbot'                                    | . 27 |
| Figure 2.11.1-4 Flower width="3cm"                                       | . 27 |
| Figure 2.11.1-5 Flower height="5cm"                                      | . 27 |
| Figure 2.11.1-6 Flower width="3cm", height="5cm"                         | . 28 |
| Figure 2.11.1-7 Flower scale="200"                                       | . 28 |
| Figure 2.11.1-8 Flower placement="break"&align="center"                  | . 28 |
| Figure 2.11.1-9 Flower placement="break"&align="rifht"                   | . 28 |
| Figure 2.11.1-10 Flower placement="break"&align="left"                   | . 28 |
| Figure 2.11.1-11 Flower placement="break"&align="current"                | . 28 |
| Figure 2.11.1-12 Dragon                                                  | . 29 |
| Figure 2.11.1-13 Sample complex figure                                   | . 29 |
| Figure 2.11.1-14 Sample complex figure (2)                               | . 29 |
| Figure 2.11.1-15 Sample complex figure (3): no frame                     | . 29 |
| Figure 2.11.1-16 Flower                                                  | . 30 |
| Figure 2.11.1-17 Link to Wikipedia                                       | . 30 |
| Figure 2.11.2-1 Book & bird                                              | . 35 |

# **Tables**

| Table 2.8-1 parml in table sample                                |  |  | 19 |
|------------------------------------------------------------------|--|--|----|
| Table 2.11.2-1 Normal Table Sample                               |  |  | 30 |
| Table 2.11.2-2 Normal Table Sample with scale="140" frame="none" |  |  | 31 |
| Table 2.11.2-3 Normal Table Sample with rowheader='firstcol'     |  |  | 31 |
| Table 2.11.2-4 Normal Table with rowsep="0" colsep="0"           |  |  | 32 |
| Table 2.11.2-5 Normal Table with pgwide="1"                      |  |  | 32 |
| Table 2.11.2-6 dl in table sample                                |  |  | 32 |
| Table 2.11.2-7 sl in table sample                                |  |  | 34 |
| Table 2.11.2-8 ol in table sample                                |  |  | 34 |
| Table 2.11.2-9 ul in table sample                                |  |  | 34 |
| Table 2.11.2-10 fig in table sample                              |  |  | 35 |
| Table 2.11.2-11 Valign sample                                    |  |  | 36 |
| Table 2.11.2-12 Cell span sample                                 |  |  | 36 |
| Table 2.11.2-13 Table align sample (No cell rule)                |  |  | 36 |
| Table 2.11.2-14 Table align sample                               |  |  | 36 |
| Table 2.11.2-15 Normal Table Sample (Again)                      |  |  | 38 |

# 1.1 Weird title testing ® (1)

The <title> element contains a heading or label for the main parts of a topic, including the topic as a whole, its sections and examples, and its labelled content, such as figures and tables.

The title content model is as follows.

```
( text data or ph or codeph or symph or filepath or msgph or user-input or systemoutput or b or u or i or tt or sup or sub or uicontrol or menucascade or term or q or boolean or state or keyword or option or parmname or apiname or cmdname or msgnum or varname or wintitle or tm or image or data or data-about or foreign or unknown) (any number)
```

This topic also contains related-link test.

#### – RELATED LINKS -

```
1.2 Weird title testing ™ (2) on page 2
Extensible Stylesheet Language (XSL) Version 1.1 (PDF)
```

Extensible Stylesheet Language (XSL) Version 1.1 (HTML)

Extensible Stylesheet Language (XSL) Version 1.1 (BOOK)

Sample PDF

# 1.2 Weird title testing <sup>™</sup> (2)

The <title> element contains a heading or label for the main parts of a topic, including the topic as a whole, its sections and examples, and its labelled content, such as figures and tables.

The title content model is as follows.

This topic also contains related-link test.

#### — RELATED LINKS -

1.1 Weird title testing (1) on page 1

Extensible Stylesheet Language (XSL) Version 1.1 (PDF)

Extensible Stylesheet Language (XSL) Version 1.1 (HTML)

Extensible Stylesheet Language (XSL) Version 1.1 (BOOK)

Sample PDF

# **Chapter 2. Testing examples**

[Short desc] This part contains DITA element testing examples.

First\*1 paragraph.

Second paragraph.\*2

#### - NOTES -

- \*1 the ordinal form of the number one
- \*2 A paragraph (from the Greek paragraphos, "to write beside" or "written beside") is a self-contained unit of a discourse in writing dealing with a particular point or idea. The start of a paragraph is indicated by beginning on a new line. Sometimes the first line is indented.

# 2.1 Abstract testing

The abstract is being used to provide more complex content. The shortdesc must be directly contained by the abstract.

The abstract can put text around the shortdesc.

There can be more than one shortdesc.

First paragraph of the introduction.

Second paragraph of the introduction.

# 2.2 Xref testing

Xref is cross-reference element to link a diffrent location within the current topc, or a diffrent topic within the same help system, or to external source such as Web pages, or to a location in another topic.

# Xref to topic

Abstract testing is found in the topic titled 2.1 Abstract testing on page 4.

#### Xref to section

Xref to section is found in the section titled • Xref to section on page 5.

## Xref to example

Xref to example is found in the example titled • Xref to example on page 5.

# Xref to refsyn

Second Property sample is found in the topic titled • No @relcolwidth on page 39.

#### Xref to external PDF file

Refer to Sample.pdf for details.

# Xref to table sample

Refer to Table 2.11.2-13 Table align sample (No cell rule) on page 36 for details.

## Xref to li sample

Then you should back to step b. to complete logging into system.

# Xref to fig sample

Then you should refer to Figure 2.11.1-1 Flower on page 26 for details.

# Xref to fn sample

Xref to fn \*3.

#### Xref to sub sample

This sample causes DOTX032E error in topicpull because <b> has no <title>.

Xref to sub 2.

# 2.3 Note testing

A <note> element contains information, differentiated from the main text, which expands on or calls attention to a particular point.

#### Note

### Note

Defines the type of a note. For example, if the note is a tip, the word Tip is used to draw the reader's attention to it. Note that this differs from the type attribute on many other DITA elements. See "The type attribute" on page 480 for detailed information on supported values and processing implications.

# Tip

# © Tip

Defines the type of a note. For example, if the note is a tip, the word Tip is used to draw the reader's attention to it. Note that this differs from the type attribute on many other DITA elements. See "The type attribute" on page 480 for detailed information on supported values and processing implications.

### fastpath

### Fast Path

Defines the type of a note. For example, if the note is a tip, the word Tip is used to draw the reader's attention to it. Note that this differs from the type attribute on many other DITA elements. See "The type attribute" on page 480 for detailed information on supported values and processing implications.

#### restriction

## Restriction

Defines the type of a note. For example, if the note is a tip, the word Tip is used to draw the reader's attention to it. Note that this differs from the type attribute on many other DITA elements. See "The type attribute" on page 480 for detailed information on supported values and processing implications.

# important

# **⊘** Important

Defines the type of a note. For example, if the note is a tip, the word Tip is used to draw the reader's attention to it. Note that this differs from the type attribute on many other DITA elements. See "The type attribute" on page 480 for detailed information on supported values and processing implications.

#### remember

### Remember

Defines the type of a note. For example, if the note is a tip, the word Tip is used to draw the reader's attention to it. Note that this differs from the type attribute on many other DITA elements. See "The type attribute" on page 480 for detailed information on supported values and processing implications.

#### attention

# Attention

Defines the type of a note. For example, if the note is a tip, the word Tip is used to draw the reader's attention to it. Note that this differs from the type attribute on many other DITA elements. See "The type attribute" on page 480 for detailed information on supported values and processing implications.

#### caution

# ♠ Caution

Defines the type of a note. For example, if the note is a tip, the word Tip is used to draw the reader's attention to it. Note that this differs from the type attribute on many other DITA elements. See "The type attribute" on page 480 for detailed information on supported values and processing implications.

# danger

# ♠ Danger

Defines the type of a note. For example, if the note is a tip, the word Tip is used to draw the reader's attention to it. Note that this differs from the type attribute on many other DITA elements. See "The type attribute" on page 480 for detailed information on supported values and processing implications.

#### other

## Other

Defines the type of a note. For example, if the note is a tip, the word Tip is used to draw the reader's attention to it. Note that this differs from the type attribute on many other DITA elements. See "The type attribute" on page 480 for detailed information on supported values and processing implications.

# other='Warning'

# Warning

Defines the type of a note. For example, if the note is a tip, the word Tip is used to draw the reader's attention to it. Note that this differs from the type attribute on many other DITA elements. See "The type attribute" on page 480 for detailed information on supported values and processing implications.

# 2.4 Bodyelements testing

The body elements support the most common types of content authoring for topics: paragraphs, lists, phrases, figures, and other common types of exhibits in a document.

### ph element

The phrase (<ph>) element is used to organize content for reuse or conditional processing (for example, when part of a paragraph applies to a particular audience). It can be used by specializations of DITA to create semantic markup for content at the phrase level, which then allows (but does not require) specific processing or formatting.

This was not changed. This was updated. This was not.

### keyword element

The <keyword> element identifies a keyword or token, such as a single value from an enumerated list, the name of a command or parameter, product name, or a lookup key for a message.

The assert pragma statement allows messages to be passed to the emulator, pre-compiler, etc..

#### sl element

The simple list (<sl>) element contains a simple list of items of short, phrase-like content, such as in documenting the materials in a kit or package. On output, the list should have no bullets, on the assumption that each item is short enough to fit on one line, and needs no additional differentiation from its neighbors.

Messages from the ags open module are identical with messages from:

```
ags_read
ags_write
ags_close
sl/@compact='yes'
```

Messages from the ags open module are identical with messages from:

```
ags_read
ags_write
ags_close
```

#### dl element

A definition list (<dl>) is a list of terms and corresponding definitions. The term (<dl>) is usually flush left. The description or definition (<dd>) is usually either indented and on the next line, or on the same line to the right of the term. You can also provide an optional heading for the terms and definitions, using the <dlhead> element, which contains header elements for those columns. The default formatting for the <dlhead> looks like a table with a heading row.

Simple:

#### Bytes returned

The number of bytes of data returned.

### Bytes available

The number of bytes of data available to be returned.

#### Handle

The returned handle value

Simple & @compact="yes":

### Bytes returned

The number of bytes of data returned.

#### Bytes available

The number of bytes of data available to be returned.

#### Handle

The returned handle value

### foreign element

The <foreign> element is an open extension that allows information architects to incorporate existing standard vocabularies for non-textual content. like MathML and SVG, as inline objects. If <foreign> contains more than one alternative content element, they will all be processed. Specialization of <foreign> should be implemented as a domain, but for those looking for more control over the content can implement foreign vocabulary as an element specialization.

What's EIM?.

#### pre element

The preformatted element (>) preserves line breaks and spaces entered manually by
the author in the content of the element, and also presents the content in a monospaced
type font (depending on your output formatting processor). Do not use when a
more semantically specific element is appropriate, such as <codeblock>.

#### No parameter

```
MEMO: programming team fun day
Remember to bring a kite, softball glove, or other favorite
outdoor accessory to tomorrow's fun day outing at Zilker Park.
Volunteers needed for the dunking booth.
```

#### frame="topbot" scale="90"

```
MEMO: programming team fun day
Remember to bring a kite, softball glove, or other favorite
```

outdoor accessory to tomorrow's fun day outing at Zilker Park. Volunteers needed for the dunking booth.

#### frame="all" scale="90"

```
MEMO: programming team fun day
Remember to bring a kite, softball glove, or other favorite
outdoor accessory to tomorrow's fun day outing at Zilker Park.
Volunteers needed for the dunking booth.
```

#### lines element

The lines> element may be used to represent dialogs, lists, text fragments, and so forth. The lines> element is similar to in that hard line breaks are preserved, but the font style is not set to monospace, and extra spaces inside the lines are not preserved.

On a trip to the beach, don't forget:

suntan lotion sunglasses a beach towel

frame="all"

On a trip to the beach, don't forget:

suntan lotion sunglasses a beach towel

#### cite element

The <cite> element is used when you need a bibliographic citation that refers to a book or article. It specifically identifies the title of the resource.

The online article *Specialization in the Darwin Information Typing Architecture* provides a detailed explanation of how to define new topic types.

#### Iq element

The long quote (<lq>) element indicates content quoted from another source. Use the quote element <q> for short, inline quotations, and long quote <lq> for quotations that are too long for inline use, following normal guidelines for quoting other sources. You can store a URL to the source of the quotation in the href attribute; the href value may point to a DITA topic.

This is the first line of the address that Abraham Lincoln delivered on November 19, 1863 for the dedication of the cemetery at Gettysburg, Pennsylvania.

Four score and seven years ago our fathers brought forth on this continent a new nation, conceived in liberty, and dedicated to the proposition that all men are created equal. Four score and seven years ago our fathers brought forth on this continent a new nation, conceived in liberty, and dedicated to the proposition that all men are created equal.

Gettysburg, Pennsylvania November 19, 1863

Another lq

This is the test of properties table with no @relcolwidth.

no @relcolwidth

# q element

A quotation element (<q>) indicates content quoted from another source. This element is used for short quotes which are displayed inline. Use the long quote element <lq>) for quotations that should be set off from the surrounding text.

George said, "Disengage the power supply before servicing the unit."

# 2.5 Miscellaneous elements testing

Most DITA elements represent discourse, or information that is placed exactly as entered. However, there are also types of information that are usually authored in context with a thought or issue, but upon output, the content might be relocated, suppressed, or used only for purposes such as inline annotations for drafts. These elements include footnotes, index entries, draft comments, and special cleanup containers that can hold migrated data that still needs a writer's intervention to get into the right place.

#### draft-comment

The <draft-comment> element allows simple review and discussion of topic contents within the marked-up content. Use the <draft-comment> element to ask a question or make a comment that you would like others to review. To indicate the source of the draft comment or the status of the comment, use the author, time or disposition attributes.

Processing systems should provide a run-time flag or parameter

[DRAFT-COMMENT Author:toshi Time:Sep 8, 2009 Status:accepted] This parameter is implemented as "PRM\_OUT\_DRAFT\_COMMENT".

to cause the content of this element to be specially displayed for draft output only. By default, it is stripped out to prevent publishing internal comments by mistake.

[DRAFT-COMMENT Author:EBP] Where's the usage information for this section?

#### index-base

The <index-base> element allows indexing extensions to be added by specializing off this element. It does not in itself have any meaning and should be ignored in processing.

The <index-base> element can only exist as a child of an <indexterm> element. This characteristic makes it the appropriate element to specialize to add indexing extensions. Specifically, the index-see, index-see-also, and index-sort-as elements only make sense as children of <indexterm> and so are specializations of <index-base>. Those elements are all part of the indexing domain, which is new for DITA 1.1.

#### tm

The trademark (<tm>) element in DITA is used to markup and identify a term or phrase that is trademarked. Trademarks include registered trademarks, service marks, slogans and logos.

The business rules for indicating and displaying trademarks may differ from company to company and may be enforced by authoring policy and by specific processing.

The advantages of using DB2<sup>®</sup> Universal Database<sup>™</sup> are well known.

Hyper Gear Corporation offers Worldwide Techinical Assistant Service<sup>SM</sup> for their products.

#### data-about & data

The <data-about> element identifies the subject of a property when the subject isn't associated with the context in which the property is specified. The property itself is expressed by the <data> element. The <data-about> element handles exception cases where a property must be expressed somewhere other than inside the actual subject of the property. The <data-about> element is particularly useful as a basis for specialization in combination with the <data> element.

The <data> element represents a property within a DITA topic or map. While the <data> element can be used directly to capture properties, it is particularly useful as a basis for specialization. Default processing treats the property values as an unknown kind of metadata, but custom processing can match the name attribute or specialized element to format properties as sidebars or other adornments or to harvest properties for automated processing.

# 2.6 Specialization elements testing

Several DITA elements exist either for architectural reasons or for support of specialized markup yet to be designed. Although there is little need to use these elements unless you are directed to, some of them, such as <state>, can be used if your content makes use of these semantic distinctions. A discussion of signals on a gate of an integrated logic circuit, for example, might use the state element to represent either on or off conditions of that gate.

## itemgroup

The <itemgroup> element is reserved for use in specializations of DITA. As a container element, it can be used to sub-divide or organize elements that occur inside a list item, definition, or parameter definition.

- 1. First point of a list.
- Second point of a list. related discourse

### required-cleanup

A <reqired-cleanup> element is used as a placeholder for migrated elements that cannot be appropriately tagged without manual intervention. As the element name implies, the intent for authors is to clean up the contained material and eventually get rid of the <reqired-cleanup> element. Authors should not insert this element into documents.

# Note

Because the content of <reqired-cleanup> is not considered to be verified data, **DITA process-ors are required to strip this element from output by default.** A runtime flag may be provided to allow a draft view of migrated content in context.

[REQUIRED-CLEANUP Remap:center] Some original content migrated from a <center> tag.

#### state

The <state> element specifies a name/value pair whenever it is necessary to represent a named state that has a variable value. The element is primarily intended for use in specializations to represent specific states (like logic circuit states, chemical reaction states, airplane instrumentation states, and so forth).

1. Verify the presence of an "on" or high condition at the input gate (ie, inflag=high)

#### term

The <term> element identifies words that may have or require extended definitions or explanations. In future development of DITA, for example, terms might provide associative linking to matching glossary entries.

The *reference implementation* of DITA represents the standard, "fallback" behaviors intended for DITA elements.

#### boolean

The <boolean> element is used to express one of two opposite values, such as yes or no, on or off, true or false, high or low, and so forth. The element itself is empty; the value of the element is stored in its state attribute, and the semantic associated with the value is typically in a specialized name derived from this element.

# **W** Note

This element is deprecated. It is functionally equivalent to <state value="yes|no"/>, which is recommended as its replacement in all cases.

She said "yes" when I asked her to marry me!

# glossentry & no-topic-nesting

Following is the glossentry & no-topic-nesting test data.

# ■ Data Definition Language

A formal language used for defining database schemas....

# 2.7 Typographic elements testing

The typographic elements are used to highlight text with styles (such as bold, italic, and monospace). Never use these elements when a semantically specific element is available. These elements are not intended for use by specializers, and are intended solely for use by authors when no semantically appropriate element is available and a formatting effect is required.

#### b element

The bold (<b>) element is used to apply bold highlighting to the content of the element. Use this element only when there is not some other more proper element. For example, for specific items such as GUI controls, use the <uicontrol> element. This element is part of the DITA highlighting domain.

**STOP!** This is very important!

#### i element

The italic (<i>) element is used to apply italic highlighting to the content of the element. Use this element only when there is not some other more proper element. For example, for specific items such as GUI controls, use the <uicontrol> element. This element is part of the DITA highlighting domain.

Unplug the unit *before* placing the metal screwdriver against the terminal screw.

#### u element

The underline (<u>) element is used to apply underline highlighting to the content of the element. Use this element only when there is not some other more proper element. For example, for specific items such as GUI controls, use the <uicontrol> element. This element is part of the DITA highlighting domain.

Beware: overuse of highlighting is sometimes known as font-itis!

#### tt element

The teletype (<tt>) element is used to apply monospaced highlighting to the content of the element. Use this element only when there is not some other more proper element. For example, for specific items such as GUI controls, use the <uicontrol> element. This element is part of the DITA highlighting domain.

Make sure that the screen displays File successfully created before proceeding to the next stage of the task.

#### sup/sub element

The superscript (<sup>) element indicates that text should be superscripted, or vertically raised in relationship to the surrounding text. Superscripts are usually a smaller font than the surrounding text. Use this element only when there is not some other more proper tag. This element is part of the DITA highlighting domain.

A subscript (<sub>) indicates that text should be subscripted, or placed lower in relationship to the surrounding text. Subscripted text is often a smaller font than the surrounding text. Formatting may vary depending on your output process. This element is part of the DITA highlighting domain.

The power produced by the electrohydraulic dam was  $10^{10}$  more than the older electric plant. The difference was  $H_2O$ .

# 2.8 Programming elements testing

The programming domains elements are used to define the syntax and to give examples of programming languages.

### apiname

The <apiname> element provides the name of an application programming interface (API) such as a Java class name or method name. This element is part of the DITA programming domain, a special set of DITA elements designed to document programming tasks, concepts and reference information.

Use the document.write method to create text output in the dynamically constructed view.

#### codeblock

The <codeblock> element represents lines of program code. Like the element, content of this element has preserved line endings and is output in a monospaced font. This element is part of the DITA programming domain, a special set of DITA elements designed to document programming tasks, concepts and reference information.

```
/* a long sample program */
Do forever
Say "Hello, World"
End
```

Following is the codeblock template. scale="90" frame="all"

```
<!--
function: codeblock template
param: prmTopicRef
return: fo:block
note:
<xsl:template match="*[contains(@class, ' pr-d/codeblock ')]" priori-</pre>
ty="2">
    <xsl:param name="prmTopicRef" required="yes" as="element()?"/>
    <xsl:param name="prmNeedId" required="yes" as="xs:boolean"/>
    <fo:block>
        <xsl:copy-of select="ahf:getAttributeSet('atsCodeBlock')"/>
        <xsl:copy-of select="ahf:getDisplayAtts(.,'atsCodeBlock')"/>
        <xsl:copy-of select="ahf:getUnivAtts(., $prmTopicRef, $prmNeedId)"/>
        <xsl:apply-templates>
            <xsl:with-param name="prmTopicRef" select="$prmTopicRef"/>
            <xsl:with-param name="prmNeedId" select="$prmNeedId"/>
        </xsl:apply-templates>
    </fo:block>
</xsl:template>
```

# codeph

The code phrase (<codeph>) element represents a snippet of code within the main flow of text. The code phrase is displayed in a monospaced font for emphasis. This element is part of the DITA programming domain, a special set of DITA elements designed to document programming tasks, concepts and reference information.

The second line of the sample program code, Do forever, represents the start of a loop construct.

# option

The <option> element describes an option that can be used to modify a command (or something else, like a configuration). This element is part of the DITA programming domain, a special set of DITA elements designed to document programming tasks, concepts and reference information.

The --valid option of xmllint command enables to validate the document in addition to standard well-formed check.

#### parmname

When referencing the name of an application programming interface parameter within the text flow of your topic, use the parameter name (<parmname>) element to markup the parameter. This element is part of the DITA programming domain, a special set of DITA elements designed to document programming tasks, concepts and reference information.

Use the /env parameter of the config command to update the field value.

### parml

The parameter list (<parml>) element contains a list of terms and definitions that describes the parameters in an application programming interface. This is a special kind of definition list that is designed for documenting programming parameters. This element is part of the DITA programming domain, a special set of DITA elements designed to document programming tasks, concepts and reference information.

This code example is a basic method signature:

```
returnType methodName(pList1, pList2) {
```

where

#### pList1

is the first variable declaration passed to methodName

#### pList2

is the second variable declaration passed to methodName

| parml                                          |                                                |  |  |  |  |  |
|------------------------------------------------|------------------------------------------------|--|--|--|--|--|
| This code example is a basic method signature: | This code example is a basic method signature: |  |  |  |  |  |

| parml                                                          |                                                                |  |  |  |  |  |
|----------------------------------------------------------------|----------------------------------------------------------------|--|--|--|--|--|
| <pre>returnType methodName(pList1, pList2) {</pre>             | <pre>returnType methodName(pList1, pList2) {</pre>             |  |  |  |  |  |
| where                                                          | where                                                          |  |  |  |  |  |
| pList1 is the first variable declaration passed to methodName  | pList1 is the first variable declaration passed to methodName  |  |  |  |  |  |
| pList2 is the second variable declaration passed to methodName | pList2 is the second variable declaration passed to methodName |  |  |  |  |  |

Table 2.8-1 parml in table sample

### synph

The syntax phrase (<synph>) element is a container for syntax definition elements. It is used when a complete syntax diagram is not needed, but some of the syntax elements, such as kwd, oper, delim, are used within the text flow of the topic content. This element is part of the DITA programming domain, a special set of DITA elements designed to document programming tasks, concepts and reference information.

```
[DRAFT-COMMENT Author:toshi] Stylesheet does not apply special formatting for synph.
```

Synph sample: format volumename

# syntaxdiagram

This section contains sample data from Yahoo! dita-users group file section.

The syntax diagram (<syntaxdiagram>) element is the main container for all the syntax elements that make up a syntax definition. The syntax diagram represents the syntax of a statement from a computer language, or a command, function call or programming language statement. Traditionally, the syntax diagram is formatted with "railroad tracks" that connect the units of the syntax together, but this presentation may differ depending on the output media. The syntax diagram element is part of the DITA programming domain, a special set of DITA elements designed to document programming tasks, concepts and reference information.

Example from syntaxdiagram

```
COPYF
input-filename*INFILE
output-filename*OUTFILE
{input-filename | *INFILE}
{output-filename | *OUTFILE}
```

Figure 2.8-1 CopyFile

Example from "Table-based rendering of DITA Syntax Diagram markup"

```
ERASE {FORM | PROC | QUERY | TABLE} name [ (CONFIRM= {YES | NO} )]
```

Figure 2.8-2 SAA CPI Database Reference

### Example from "fragref"

```
copyf
input-filename*INFILE
output-filename*OUTFILE
<Overlay>
{input-filename | *INFILE}
{output-filename | *OUTFILE}
Overlay
{*OVERLAP | *Prompt}
```

Figure 2.8-3 CopyFile

Example from "Combining groups"

```
{ {http|https|ftp|file} :// [user@] host[:port] / |[/] } path
```

Figure 2.8-4 URL syntax

Example from "Optional elements"

```
Optional importance
uname [-a]
With empty sequence in groupchoice
uname { | -a}
```

Figure 2.8-5 uname can take the -a option

Example from "Default elements"

```
uname<u>-s</u>
```

Figure 2.8-6 uname assumes the -s option by default

Example from "importance on groupchoice"

```
uname[{-a|-m|-n|-p|<u>-s</u>|-r|-v}]
```

Figure 2.8-7 uname synopsis

Example from "Repetition using empty repsep element"

```
0 \times \{ \textit{digit} \mid \textit{letter-a-to-f} \mid \textit{letter-A-to-F} \} \ ( \ \{ \textit{digit} \mid \textit{letter-a-to-f} \mid \textit{letter-A-to-F} \} \ ) \ *
```

Figure 2.8-8 Hexadecimal literal

Example from "Repetition using non-empty repsep element"

```
number (, number) *
```

Figure 2.8-9 Comma-separated list of numbers

Example from "repsep is stateless"

```
A[A[A]]
```

Figure 2.8-10 Repeating a group A exactly 1 to 3 times

```
{1 | 2 | 3 | 4 | 5 | 6 | 7 | 8 | 9}
[ {0 | 1 | 2 | 3 | 4 | 5 | 6 | 7 | 8 | 9} ( {0 | 1 | 2 | 3 | 4 | 5 | 6 | 7 | 8 | 9} )*]
```

Figure 2.8-11 Positive decimal integer

Example from "Importance on repsep"

```
adjective (, adjective) * noun
```

Figure 2.8-12 Applying adjectives to a noun

Example from "Repetition of optional groups"

```
Optional group, itself containing repsep [A\ (,A)\ ^*\ ] Each repeated A is optional; commas can be adjacent [A]\ (,[A]\ )\ ^* Commas cannot be adjacent; entire production may be empty [A\ (,A)\ ^*\ ] Additional sample: repetation is required. A\ (,A)\ ^+
```

Figure 2.8-13 How repsep in combination with importance is disambiguated

Example from "Complex repetition separators"

```
Repetition with simple separator B A (B A) *
Repetition with complex separator B AB (AB) * A
```

Figure 2.8-14 Refactoring repsep

Example from "Fragments"

Figure 2.8-15 IPV4 address in dot form

#### Example from "Notes"

- \*1 Minus sign must not be followed by zero digit.
- \*2 Zero must not be chosen for the first digit, unless it is the only digit.
- \*3 Thousands separator of , or . may occur every three digits.
- \*4 Sign must not be followed by zero.

Figure 2.8-16 Decimal integer

Example from "Notes": using @callout

Pattern 1 [
$$-^{\#a}$$
] { $0^{\#b}$  | 1 | 2 | 3 | 4 | 5 | 6 | 7 | 8 | 9} ( { $0^{\#b}$  | 1 | 2 | 3 | 4 | 5 | 6 | 7 | 8 | 9} ) \*  $^{\#c}$  Pattern 2 [ $\{\pm^{*1} \mid -^{*1}\}$ ]  $digit$  (  $digit$ ) \*  $^{\#a}$  Minus sign must not be followed by zero digit.  $^{\#b}$  Zero must not be chosen for the first digit, unless it is the only digit.  $^{\#c}$  Thousands separator of , or . may occur every three digits.

Figure 2.8-17 Decimal integer

\*1 Sign must not be followed by zero.

# 2.9 Software elements testing

The software domain elements are used to describe the operation of a software program.

# msgph

The message phrase (<msgph>) element contains the text content of a message produced by an application or program. It can also contain the variable name (varname) element to illustrate where variable text content can occur in the message.

A server log entry of I:0 is equivalent to the text message, informational: successful.

# msgblock

The message block (<msgblock>) element contains a multi-line message or set of messages. The message block can contain multiple message numbers and message descriptions, each enclosed in a <msgnum> and <msgph> element. It can also contain the message content directly.

A sequence of failed password attempts generates the following characteristic message stream:

```
I:0
S:3
I:1
S:3
I:1
S:4
S:99 (lockup)
```

msgblock frame="all" scale="90"

#### msgnum

The message number (<msgnum>) element contains the number of a message produced by an application or program.

A server log entry of I:0 is equivalent to the text message, informational: successful.

#### cmdname

The command name (<cmdname>) element specifies the name of a command when it is part of a software discussion.

After the DOS command prompt (C:\>) has displayed, change directory by entering CD command. You should change current directory to the DITA-OT folder.

#### varname

The variable name (<varname>) element defines a variable that must be supplied to a software application. The variable name element is very similar to the variable (var) element, but variable name is used outside of syntax diagrams.

varname sample

install-dir\projects\working\project-dir\source\filename.java

### filepath

The <filepath> element indicates the name and optionally the location of a referenced file by specifying the directory containing the file, and other directories that may precede it in the system hierarchy.

Uncompress the gbbrsh.gz file to the /usr directory. Ensure that the /usr/tools/data.cfg path is listed in the execution path system variable.

# userinput/systemoutput

The user input (<userinput>) element represens the text a user should input in response to a program or system prompt.

The system output (<systemoutput>) element represents computer output or responses to a command or situation. A generalized element, it represents any kind of output from the computer, so the author may wish to choose more specific markup, such as msgph, for messages from the application.

After you type mealplan dinner, the meal planning program will print a For what day? message. Reply by typing the day of the week for which you want a meal plan, for example, Thursday.

# 2.10 Utility elements testing

The utilities domain elements represent common features of a language that may not necessarily be semantic, such as image maps.

# imgmap

The imagemap element supports the basic functionality of the HTML "client-side" image map markup. Imagemap allows you to designate a linkable area or region over an image, allowing a link in that region to display another topic.

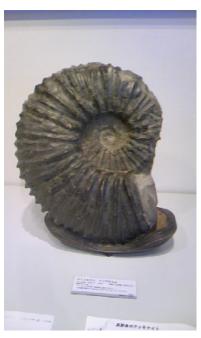

# 2.11.1 Fig testing

The figure (<fig>) element is a display context (sometimes called an "exhibit") with an optional title for a wide variety of content. Most commonly, the figure element contains an image element (a graphic or artwork), but it can contain several kinds of text objects as well. A title is placed inside the figure element to provide a caption to describe the content.

# GIF sample

This is simple GIF sample

The <desc> element contains the description of the current element. A description should provide more information than the title. This is its behavior in fig/table/linklist, for example. In xref/link, it provides a description of the target; processors that support it may choose to display this as hover help. In object, it contains alternate content for use when in contexts that cannot display the object.

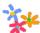

Figure 2.11.1-1 Flower

# • %display-atts; sample

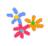

Figure 2.11.1-2 Flower frame='all'

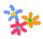

Figure 2.11.1-3 Flower frame='topbot'

# • image attribute sample

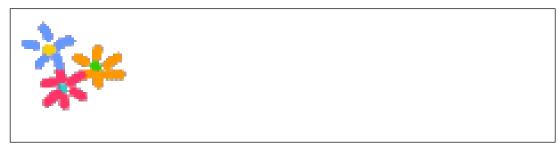

Figure 2.11.1-4 Flower width="3cm"

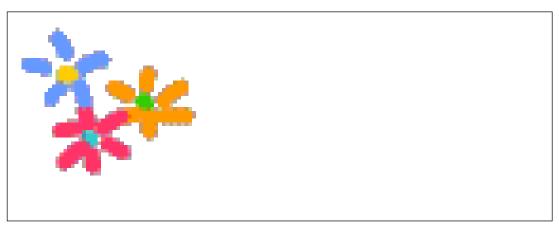

Figure 2.11.1-5 Flower height="5cm"

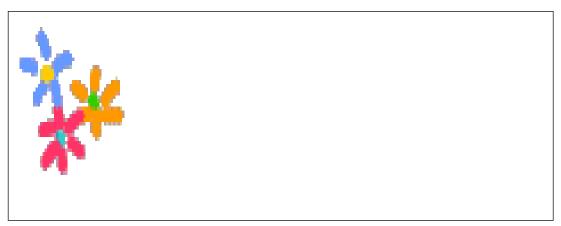

Figure 2.11.1-6 Flower width="3cm", height="5cm"

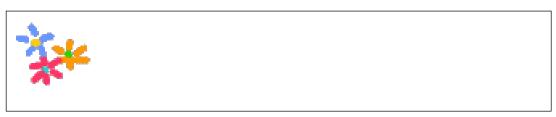

Figure 2.11.1-7 Flower scale="200"

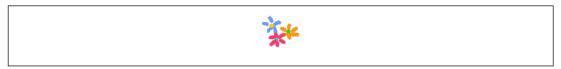

Figure 2.11.1-8 Flower placement="break"&align="center"

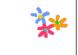

Figure 2.11.1-9 Flower placement="break"&align="rifht"

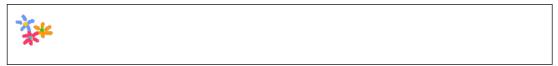

Figure 2.11.1-10 Flower placement="break"&align="left"

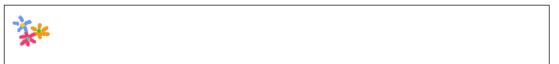

Figure 2.11.1-11 Flower placement="break"&align="current"

# Jpeg sample

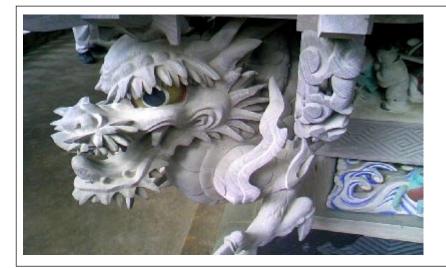

Figure 2.11.1-12 Dragon

# figgroup sample from dita1.2

These elements are grouped together for some purpose

First group

name="MetaItem" value="13"name="MetaThing" value="31"These elementsare grouped with associated metadata

Second group

Figure 2.11.1-13 Sample complex figure

These elements are grouped together for some purpose

First group

name="MetaItem" value="13"name="MetaThing" value="31"These elementsare grouped with associated metadata

Figure 2.11.1-14 Sample complex figure (2)

These elements are grouped together for some purpose

First group

name="MetaItem" value="13"name="MetaThing" value="31"These elementsare grouped with associated metadata

Second group

Figure 2.11.1-15 Sample complex figure (3): no frame

# ■ Fig testing in nested topic

# Figure in the nested topic

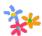

Figure 2.11.1-16 Flower

# Image testing

# Image that have @longdescref

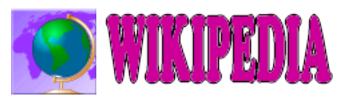

Figure 2.11.1-17 Link to Wikipedia

# 2.11.2 Table testing

# Table testing

The element organizes arbitrarily complex relationships of tabular information. This standard table markup allows column or row spanning and table captions or descriptions. An optional title allowed inside the table element provides a caption to describe the table.

See simpletable for a simplified table model that can be specialized to represent more regular relationships of data.

The DITA table is based on the OASIS Exchange Table Model, augmented with DITA attributes which enable it for specialization, conref, and other DITA processing. In addition, the table includes a desc element, which enables table description that is parallel with figure description.

In DITA tables, in place of the expanse attribute used by other DITA elements, the pgwide attribute is used in order to conform with the OASIS Exchange Table Model. This attribute has a similar semantic (1=page width; 0=resize to galley or column).

# Wote

The scale attribute represents a stylistic markup property that is maintained for now in tables for legacy purposes. External stylesheets should enable less dependency on this attribute. You should use the scale attribute judiciously in your topics.

This table shows the relationships of table items between Microsoft Word, DocBook and XSL-FO.

| Item         | Word                                | DocBook                      | XSL-FO                            | Notes |
|--------------|-------------------------------------|------------------------------|-----------------------------------|-------|
| Table Style  | w:tbl/w:tblPr/<br>w:tblStyle/@w:val | table@style                  | -                                 | -     |
| Table width  | w:tbl/w:tblPr/<br>w:tblw            | table/@pgwide(?)             | fo:table/@width                   | -     |
| Column width | w:tblGrid/w:grid-<br>Col/@w:w       | tgroup/colspec/<br>@colwidth | fo:table-column/<br>@column-width | -     |
| Header row   | w:tr/w:trPr/<br>@w:tblHeader        | tgroup/thead                 | fo:table-header                   | -     |
| Body row     | -                                   | tgroup/tbody                 | fo:table-body                     | -     |

Table 2.11.2-1 Normal Table Sample

| Item            | Word                                        | DocBook                            | XSL-FO                                  | Notes |
|-----------------|---------------------------------------------|------------------------------------|-----------------------------------------|-------|
| Table Style     | w:tbl/<br>w:tblPr/<br>w:tblStyle/<br>@w:val | table@style                        | -                                       | -     |
| Table width     | w:tbl/<br>w:tblPr/<br>w:tblw                | table/<br>@pgwide(?)               | fo:table/<br>@width                     | -     |
| Column<br>width | w:tblGrid/<br>w:gridCol/<br>@w:w            | tgroup/col-<br>spec/@col-<br>width | fo:table-col-<br>umn/@col-<br>umn-width | -     |
| Header row      | w:tr/w:trPr/<br>@w:tblHead-<br>er           | tgroup/thead                       | fo:table-<br>header                     | -     |
| Body row        | -                                           | tgroup/tbody                       | fo:table-body                           | -     |

Table 2.11.2-2 Normal Table Sample with scale="140" frame="none"

| Item         | Word                                | DocBook                      | XSL-FO                            | Notes |
|--------------|-------------------------------------|------------------------------|-----------------------------------|-------|
| Table Style  | w:tbl/w:tblPr/<br>w:tblStyle/@w:val | table@style                  | -                                 | -     |
| Table width  | w:tbl/w:tblPr/<br>w:tblw            | table/@pgwide(?)             | fo:table/@width                   | -     |
| Column width | w:tblGrid/w:grid-<br>Col/@w:w       | tgroup/colspec/<br>@colwidth | fo:table-column/<br>@column-width | -     |
| Header row   | w:tr/w:trPr/<br>@w:tblHeader        | tgroup/thead                 | fo:table-header                   | -     |
| Body row     | -                                   | tgroup/tbody                 | fo:table-body                     | -     |

Table 2.11.2-3 Normal Table Sample with rowheader='firstcol'

| Item         | Word                                | DocBook                      | XSL-FO                            | Notes |
|--------------|-------------------------------------|------------------------------|-----------------------------------|-------|
| Table Style  | w:tbl/w:tblPr/<br>w:tblStyle/@w:val | table@style                  | -                                 | -     |
| Table width  | w:tbl/w:tblPr/<br>w:tblw            | table/@pgwide(?)             | fo:table/@width                   | -     |
| Column width | w:tblGrid/w:grid-<br>Col/@w:w       | tgroup/colspec/<br>@colwidth | fo:table-column/<br>@column-width | -     |
| Header row   | w:tr/w:trPr/<br>@w:tblHeader        | tgroup/thead                 | fo:table-header                   | -     |
| Body row     | -                                   | tgroup/tbody                 | fo:table-body                     | -     |

Table 2.11.2-4 Normal Table with rowsep="0" colsep="0"

| Item         | Word                                | DocBook                      | XSL-FO                            | Notes |
|--------------|-------------------------------------|------------------------------|-----------------------------------|-------|
| Table Style  | w:tbl/w:tblPr/<br>w:tblStyle/@w:val | table@style                  | -                                 | -     |
| Table width  | w:tbl/w:tblPr/w:tblw                | table/@pgwide(?)             | fo:table/@width                   | -     |
| Column width | w:tblGrid/w:grid-<br>Col/@w:w       | tgroup/colspec/<br>@colwidth | fo:table-column/<br>@column-width | -     |
| Header row   | w:tr/w:trPr/<br>@w:tblHeader        | tgroup/thead                 | fo:table-header                   | -     |
| Body row     | -                                   | tgroup/tbody                 | fo:table-body                     | -     |

Table 2.11.2-5 Normal Table with pgwide="1"

| Name  | Description                                                                            | Data Type                                                    | Default<br>Value | Required? |
|-------|----------------------------------------------------------------------------------------|--------------------------------------------------------------|------------------|-----------|
| frame | Specifies which portion of a border should surround the element. Allowable values are: | (top   bottom  <br>topbot   all sides  <br>none   -dita-use- | #IMPLIED         | No        |
|       | top  Draw a line before the element                                                    | conref-target)                                               |                  |           |
|       | bottom  Draw a line after the element                                                  |                                                              |                  |           |
|       | topbot                                                                                 |                                                              |                  |           |
|       | Draw a line both before and after the element                                          |                                                              |                  |           |
|       | Draw a box around the element                                                          |                                                              |                  |           |
|       | Sides  Draw a line at each side of the element                                         |                                                              |                  |           |
|       | none  Don't draw any lines around this element                                         |                                                              |                  |           |

| Name      | Description                                                                                                    | Data Type                                                 | Default<br>Value | Required? |
|-----------|----------------------------------------------------------------------------------------------------|-----------------------------------------------------------|------------------|-----------|
|           | -dita-use-conref-target  See "using the -dita-use-conref-target value" for more information.  Some DITA processors or output formats may not able to support all values.                                                                                                    |                                                           |                  |           |
| colsep    | Column separator. A value of 0 indicates no separators; 1 indicates separators.                                                                                                    | NMTOKEN                                                   | #IMPLIED         | No        |
| rowsep    | Row separator. A value of 0 indicates no separators; 1 indicates separators.                                                                                                    | NMTOKEN                                                   | #IMPLIED         | No        |
| pgwide    | Determines the horizontal placement of the element. Supported values are 1 and 0, although these are not mandated by the DTD.  For PDF, the value "1" places the element on the left page margin; "0" aligns the element with the left margin of the current text line and takes indention into account.                        | NMTOKEN                                                   | #IMPLIED         | No        |
|           | For XHTML, the table surrounds the table data. Either value sets the table width to 100%.                                                                                                    |                                                           |                  |           |
| rowheader | This attribute specifies whether the content of the first column in a table contains row headings. In the same way that a column header introduces a table column, the row header introduces the table row. This attribute makes tables whose first column contains row headings more readable on output. Allowable values are: | (firstCol   norow-<br>header  -dita-use-<br>conreftarget) | #IMPLIED         | No        |
|           | firstcol                                                                                                    |                                                           |                  |           |
|           | The first column contains the row headings.                                                                                                    |                                                           |                  |           |
|           | norowheader Indicates that no column contains row headings. This is the processing default.                                                                                                    |                                                           |                  |           |
|           | -dita-use-conref-target                                                                                                    |                                                           |                  |           |
|           | See "Using the -dita-use-conreftarget value" for more information.                                                                                                    |                                                           |                  |           |

Table 2.11.2-6 dl in table sample

#### sl

Messages from the ags\_open module are identical with messages from:

ags read

ags write

ags\_close

sl/@compact='yes'

Messages from the ags\_open module are identical with messages from:

ags\_read

ags\_write

ags\_close

Table 2.11.2-7 sl in table sample

#### ol

Here are the colors of the rainbow in order of appearance from top to bottom:

- 1. Red
  - a. Blood red
  - b. Thin red
- 2. Orange
  - a. Blood orange
  - b. Thin orange
- 3. Yellow
- 4. Green
- 5. Blue
- 6. Indigo
- 7. Violet
- 8. Red
- 9. Orange
- 10. Yellow
- 11. Green
- 12. Blue
- 13. Indigo
- 14. Violet

Table 2.11.2-8 ol in table sample

#### ul

Here are the colors of the rainbow in order of appearance from top to bottom:

- Red
  - · Blood red
  - Thin red
- Orange
  - · Blood orange
    - 1. Blood orage #1
    - 2. Blood orage #2

## 3. Blood orage #3

- a. Blood orage #3-1
- b. Blood orage #3-2
- c. Blood orage #3-3
  - i. Blood orage #3-3-1

ul

- ii. Blood orage #3-3-2
- iii. Blood orage #3-3-3
- Thin orange
- Yellow
- Green
- Blue
- Indigo
- Violet
- Red
  - 1. Blood red
  - 2. Thin red
- Orange
  - 1. Blood orange
  - 2. Thin orange
- Yellow
- Green
- Blue
- Indigo
- Violet

Table 2.11.2-9 ul in table sample

Stylesheet user can customize number formats by modifying config/[langage-code] style.xml.

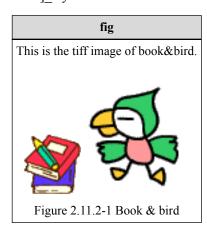

Table 2.11.2-10 fig in table sample

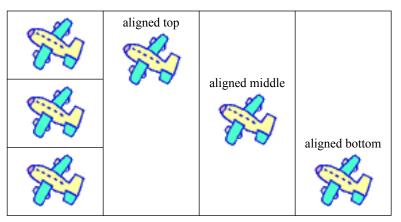

Table 2.11.2-11 Valign sample

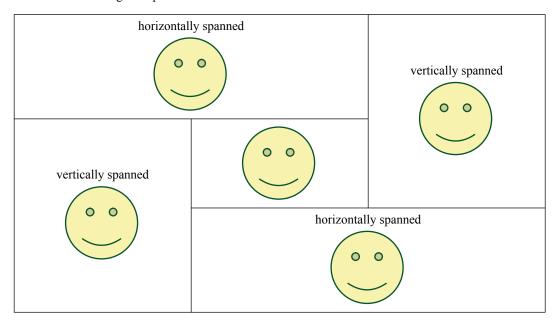

Table 2.11.2-12 Cell span sample

| NO.1 | NO.2 | NO.3   |
|------|------|--------|
| a1   | b1   | 1.0    |
| a2   |      | 0.0001 |
| a3   |      | 111.01 |
|      |      | 12.34  |

Table 2.11.2-13 Table align sample (No cell rule)

| NO.1 | NO.2 | NO.3   |
|------|------|--------|
| a1   | bl   | 1.0    |
| a2   |      | 0.0001 |
| a3   |      | 111.01 |
|      |      | 12.34  |

Table 2.11.2-14 Table align sample

### • Simple table testing

The <simpletable> element is used for tables that are regular in structure and do not need a caption. Choose the simple table element when you want to show information in regular rows and columns. For example, multi-column tabular data such as phone directory listings or parts lists are good candidates for simpletable. Another good use of simpletable is for information that seems to beg for a "three-part definition list"—just use the keycol attribute to indicate which column represents the "key" or term-like column of your structure.

The keycol attribute is not specified. The styleshhet will apply font-weight="bold" & background-color="rgb(217,217,217)" to the header row.

| Type style | Elements used |
|------------|---------------|
| Bold       | b             |
| Italic     | i             |
| Underlined | u             |

keycol="1": The styleshhet will apply font-weight="bold" & background-color="rgb(217,217,217)" to the column number 1. Then the first row's background-color will become white.

| Type style | Elements used |
|------------|---------------|
| Bold       | b             |
| Italic     | i             |
| Underlined | u             |

keycol="2": The styleshhet will apply font-weight="bold" & background-coloror="rgb(217,217,217)" to the column number 2. Then the first row's background-color will become white.

| Type style | Elements used |
|------------|---------------|
| Bold       | b             |
| Italic     | i             |
| Underlined | u             |

scale="150": The styleshhet will apply font-size 1.5 \* 9pt for this table.

| Type style | Elements used |
|------------|---------------|
| Bold       | b             |
| Italic     | i             |
| Underlined | u             |

relcolwidth="90\* 150\*": The styleshhet will apply fixed table layout and width will be 100%. The column width will be 37.5% and 62.5%.

| Type style | Elements used |
|------------|---------------|
| Bold       | b             |
| Italic     | i             |
| Underlined | u             |

frame="topbot": The styleshhet will apply top/bottom border for table

| Type style | Elements used | FO description              |
|------------|---------------|-----------------------------|
| Bold       | b             | font-weight="bold"          |
| Italic     | i             | font-style="italic"         |
| Underlined | u             | text-decoration="underline" |

frame="none": The styleshhet will remove all surrounding border from table

| Type style | Elements used | FO description              |
|------------|---------------|-----------------------------|
| Bold       | b             | font-weight="bold"          |
| Italic     | i             | font-style="italic"         |
| Underlined | u             | text-decoration="underline" |

expanse="page": The styleshhet will apply start-indent="0mm", end-indent="0mm" to surrounding fo:block and the width of table will reach to page margin.

| Type style | Elements used | FO description              |
|------------|---------------|-----------------------------|
| Bold       | b             | font-weight="bold"          |
| Italic     | i             | font-style="italic"         |
| Underlined | u             | text-decoration="underline" |

# Additional table testing in nested topic

| Item         | Word                                | DocBook                      | XSL-FO                            | Notes |
|--------------|-------------------------------------|------------------------------|-----------------------------------|-------|
| Table Style  | w:tbl/w:tblPr/<br>w:tblStyle/@w:val | table@style                  | -                                 | -     |
| Table width  | w:tbl/w:tblPr/<br>w:tblw            | table/@pgwide(?)             | fo:table/@width                   | -     |
| Column width | w:tblGrid/w:grid-<br>Col/@w:w       | tgroup/colspec/<br>@colwidth | fo:table-column/<br>@column-width | -     |
| Header row   | w:tr/w:trPr/<br>@w:tblHeader        | tgroup/thead                 | fo:table-header                   | -     |
| Body row     | -                                   | tgroup/tbody                 | fo:table-body                     | -     |

Table 2.11.2-15 Normal Table Sample (Again)

# 2.11.3 Properties

# No @relcolwidth

| Visual Element | Value | Implication        |
|----------------|-------|--------------------|
| color          | red   | depicts anger      |
|                | green | depicts permission |

# @relcolwidth="1\* 2\* 3\*"

| Visual Ele-<br>ment | Value | Implication        |
|---------------------|-------|--------------------|
| color               | red   | depicts anger      |
|                     | green | depicts permission |

## • scale="200"

| <b>Visual Element</b> | Value | Implication        |
|-----------------------|-------|--------------------|
| color                 | red   | depicts anger      |
|                       | green | depicts permission |

## keycol="1"

| Visual Element | Value | Implication        |
|----------------|-------|--------------------|
| color red      |       | depicts anger      |
|                | green | depicts permission |

# • keycol="2"

| Visual Element | Value | Implication        |
|----------------|-------|--------------------|
| color          | red   | depicts anger      |
|                | green | depicts permission |

## • frame="none"

| <b>Visual Element</b> | Value | Implication        |
|-----------------------|-------|--------------------|
| color                 | red   | depicts anger      |
|                       | green | depicts permission |

# • expanse="page"

| Visual Element | Value | Implication        |
|----------------|-------|--------------------|
| color          | red   | depicts anger      |
|                | green | depicts permission |

# Chapter 3. Logging in to DB3 Client

You must log in to the DB3 Client to access any DB3 functions.

The system administrator must set up a DB3 account for you to use.

DB3 supports two types of authentication: Windows Authentication and DB3 Authentication. Use the appropriate type, depending on the type of user account you have. Contact your DB3 system administrator if you are not sure. If you are logging in to DB3 Client for the first time after a new installation of DB3, use DB3 Authentication.

- 1. From your desktop, select [Start]>[DB3]>[DB3 Manager] from the menu.

  The following DB3 Login dialog box appears.
- 2. Authenticate your login in one of the following ways:
  - Windows authentication: Select [Windows Authentication] from the Authentication drop-down list. Both the User name and Password text boxes become greyed out, with the text box User name automatically displaying your Windows login name. You do not need to edit the contents.

## © Tip

If your windows user account belongs to more then one DB3 group, a dialog appears, asking you to select a DB3 group. In this case, select the DB3 group of your choice, and click [OK].

- DB3 Authentication:
  - a. Select [DB3 Authentication] from the [Authentication] drop-down list.
  - b. Enter your user name and password.

If you are logging in for the first time after a new installation of DB3, you can use one of the following default user accounts. Log in using the AD-MINISTRATOR account if you require a full set of read and write permissions for all features.

Type "edit" after the command line prompt and press Enter. The following editing interface will be displayed.

If DB3 Client is configured to use multiple server sets, the dialog box shows an additional Server set list. In this case, select the server set you want to connect to from the list.

### 3. Click [OK]

For example, OK

## © Tip

If the number of history records stored in DB3 Server exceeds 9999999, a dialog box appears, asking you to optimize the database on DB3 server. Click [**OK**] to close the dialog box. If you do not have adminstrative rights, contact the DB3 administrator.

DB3 Client opens.

#### 4. Then this

- a. which is done by doing this
- b. and then this.

| Do something | Or Else this         |
|--------------|----------------------|
| Do this      | and this will happen |
| Do that      | and that will happen |

| Option  | Description          |
|---------|----------------------|
| Do this | and this will happen |
| Do that | and that will happen |

| Do something | Or Else this         |  |
|--------------|----------------------|--|
| Do this      | and this will happen |  |
| Do that      | and that will happen |  |
| Do something | Or Else this         |  |
| Do this      | and this will happen |  |
| Do that      | and that will happen |  |
|              |                      |  |
|              |                      |  |
| Do something | Or Else this         |  |

| Do something | Or Else this         |
|--------------|----------------------|
| Do that      | and that will happen |

| Do something | Or Else this         |
|--------------|----------------------|
| Do this      | and this will happen |
| Do that      | and that will happen |

| Do something | Or Else this         |
|--------------|----------------------|
| Do this      | and this will happen |
| Do that      | and that will happen |

| Do something | Or Else this         |
|--------------|----------------------|
| Do this      | and this will happen |
| Do that      | and that will happen |

| Do something | Or Else this         |
|--------------|----------------------|
| Do this      | and this will happen |
| Do that      | and that will happen |

| Do something | Or Else this         |
|--------------|----------------------|
| Do this      | and this will happen |
| Do that      | and that will happen |

| Do something | Or Else this         |
|--------------|----------------------|
| Do this      | and this will happen |
| Do that      | and that will happen |

| Do something | Or Else this         |
|--------------|----------------------|
| Do this      | and this will happen |
| Do that      | and that will happen |

### 5. Choose a server.

- If you have a remote server you want to test on, type the IP address or hostname of the server here.
- If you want to do local testing, just type localhost.

#### 6. Do this

In your editor, open the first element and click on the dialog.

#### 7. Do that

Move the framulator into the foobar box.

The SQLJ file is successfully created when the SQLJ server displays the "File Created" dialog.

Notify the proctor upon completing this self-test.

# Chapter 4. XSL Transformations

XSL Transformations (XSLT) is a declarative XML-based language used for the transformation of XML documents into other XML documents. The original document is not changed; rather, a new document is created based on the content of an existing one. The new document may be serialized (output) by the processor in standard XML syntax or in another format, such as HTML or plain text. XSLT is often used to convert XML data into HTML or XHTML documents for display as a web page: the transformation may happen dynamically either on the client or on the server, or it may be done as part of the publishing process. It is also used to create output for printing or direct video display, typically by transforming the original XML into XSL Formatting Objects to create formatted output which can then be converted to a variety of formats, a few of which are PDF, Post-Script, AWT and PNG. XSLT is also used to translate XML messages between different XML schemas, or to make changes to documents within the scope of a single schema, for example by removing the parts of a message that are not needed.

## Origins

XSLT is developed by the World Wide Web Consortium (W3C). The most recent version is XSLT 2.0, which reached W3C recommendation status on 23 January 2007. As of 2008, however, XSLT 1.0 is still more widely used and implemented.

Originally, XSLT was part of the W3C's Extensible Stylesheet Language (XSL) development effort of 1998–1999, a project that also produced XSL Formatting Objects and the XML Path Language, XPath. The editor of the first version was James Clark. XSLT 1.0 was published as a Recommendation by the W3C on 16 November 1999. After an abortive attempt to create a version 1.1 in 2001, the XSL working group joined forces with the XQuery working group to create XPath 2.0, with a richer data model and type system based on XML Schema. XSLT 2.0, developed under the editorship of Michael Kay, was built on this foundation in 2002–2006.

As a language, XSLT is influenced by functional languages, and by text-based pattern matching languages like SNOBOL and awk. Its most direct predecessor was ISO DSSSL, a language that performed the same function for full SGML that XSLT performs for XML. Many of the standards committee that developed XSLT had previously worked on DSSSL, including James Clark. XSLT can also be considered Turing-complete template processor.

Most of this article is applicable to both XSLT versions; any differences are noted in the text.

#### Overview

The XSLT processing model involves:

- one or more XML source documents;
- one or more XSLT stylesheet modules;
- the XSLT template processing engine (the processor); and

• one or more result documents.

The XSLT processor ordinarily takes two input documents—an XML source document, and an XSLT stylesheet—and produces an output document. The XSLT stylesheet contains a collection of template rules: instructions and other directives that guide the processor in the production of the output document.

### Template rule processing

The XSLT language is declarative—rather than listing an imperative sequence of actions to perform in a stateful environment, template rules only define how to handle a node matching a particular XPath-like pattern, if the processor should happen to encounter one, and the contents of the templates effectively comprise functional expressions that directly represent their evaluated form: the result tree, which is the basis of the processor's output.

The processor follows a fixed algorithm: Assuming a stylesheet has already been read and prepared, the processor builds a source tree from the input XML document. It then starts by processing the source tree's root node, finding in the stylesheet the best-matching template for that node, and evaluating the template's contents. Instructions in each template generally direct the processor to either create nodes in the result tree, or process more nodes in the source tree in the same way as the root node. Output is derived from the result tree.

## ■ Processor implementations

XSLT processor implementations fall into two main categories: server-side, and client-side.

Although client-side XSLT processing has been available in Microsoft's Internet Explorer since 1999 (or even earlier, but in a form that was incompatible with the W3C specifications), adoption has been slower because of the widespread deployment of older and alternative browsers without XSLT support. For similar reasons, adoption of XSLT 2.0 in such environments remains limited.

XSLT processors may be delivered as standalone products, or as components of other software including web browsers, application servers, frameworks such as Java and .NET, or even operating systems. For example, Windows XP comes with the MSXML3 library, which includes an XSLT 1.0 processor. Earlier versions may be upgraded and there are many alternatives. See the external links section.

#### ■ Performance

The performance of XSLT processors has steadily improved as the technology has become more mature, although the very first processor, James Clark's xt, was unbeaten for several years.

Most of the earlier XSLT processors were interpreters; in more recent products, code generation is increasingly common, using portable intermediate languages such as Java bytecode or .NET Common Intermediate Language as the target. However, even the interpretive products generally offer separate analysis and execution phases, allowing an optimized expression tree to be created in memory and reused to perform multiple transformations: this gives substantial performance benefits in online publishing applications

where the same transformation is applied many times per second to different source documents. This separation is reflected in the design of XSLT processing APIs such as JAXP (Java API for XML Processing).

Early XSLT processors had very few optimizations; stylesheet documents were read into Document Object Models and the processor would act on them directly. XPath engines were also not optimized. Increasingly, however, XSLT processors use the kind of optimization techniques found in functional programming languages and database query languages, notably static rewriting of the expression tree for example to move calculations out of loops, and lazy pipelined evaluation to reduce the use of memory for intermediate results and allow "early exit" when the processor can evaluate an expression such as following-sibling::\*[1] without a complete evaluation of all subexpressions. Many processors also use tree representations that are much more efficient (in both space and time) than general purpose DOM implementations.

The performance of XSLT processors has steadily improved as the technology has become more mature, although the very first processor, James Clark's xt, was unbeaten for several years.

Most of the earlier XSLT processors were interpreters; in more recent products, code generation is increasingly common, using portable intermediate languages such as Java bytecode or .NET Common Intermediate Language as the target. However, even the interpretive products generally offer separate analysis and execution phases, allowing an optimized expression tree to be created in memory and reused to perform multiple transformations: this gives substantial performance benefits in online publishing applications where the same transformation is applied many times per second to different source documents. This separation is reflected in the design of XSLT processing APIs such as JAXP (Java API for XML Processing).

Early XSLT processors had very few optimizations; stylesheet documents were read into Document Object Models and the processor would act on them directly. XPath engines were also not optimized. Increasingly, however, XSLT processors use the kind of optimization techniques found in functional programming languages and database query languages, notably static rewriting of the expression tree for example to move calculations out of loops, and lazy pipelined evaluation to reduce the use of memory for intermediate results and allow "early exit" when the processor can evaluate an expression such as following-sibling::\*[1] without a complete evaluation of all subexpressions. Many processors also use tree representations that are much more efficient (in both space and time) than general purpose DOM implementations.

The performance of XSLT processors has steadily improved as the technology has become more mature, although the very first processor, James Clark's xt, was unbeaten for several years.

Most of the earlier XSLT processors were interpreters; in more recent products, code generation is increasingly common, using portable intermediate languages such as Java bytecode or .NET Common Intermediate Language as the target. However, even the interpretive products generally offer separate analysis and execution phases, allowing an optimized expression tree to be created in memory and reused to perform multiple transformations: this gives substantial performance benefits in online publishing applications

where the same transformation is applied many times per second to different source documents. This separation is reflected in the design of XSLT processing APIs such as JAXP (Java API for XML Processing).

Early XSLT processors had very few optimizations; stylesheet documents were read into Document Object Models and the processor would act on them directly. XPath engines were also not optimized. Increasingly, however, XSLT processors use the kind of optimization techniques found in functional programming languages and database query languages, notably static rewriting of the expression tree for example to move calculations out of loops, and lazy pipelined evaluation to reduce the use of memory for intermediate results and allow "early exit" when the processor can evaluate an expression such as following-sibling::\*[1] without a complete evaluation of all subexpressions. Many processors also use tree representations that are much more efficient (in both space and time) than general purpose DOM implementations.

The performance of XSLT processors has steadily improved as the technology has become more mature, although the very first processor, James Clark's xt, was unbeaten for several years.

Most of the earlier XSLT processors were interpreters; in more recent products, code generation is increasingly common, using portable intermediate languages such as Java bytecode or .NET Common Intermediate Language as the target. However, even the interpretive products generally offer separate analysis and execution phases, allowing an optimized expression tree to be created in memory and reused to perform multiple transformations: this gives substantial performance benefits in online publishing applications where the same transformation is applied many times per second to different source documents. This separation is reflected in the design of XSLT processing APIs such as JAXP (Java API for XML Processing).

Early XSLT processors had very few optimizations; stylesheet documents were read into Document Object Models and the processor would act on them directly. XPath engines were also not optimized. Increasingly, however, XSLT processors use the kind of optimization techniques found in functional programming languages and database query languages, notably static rewriting of the expression tree for example to move calculations out of loops, and lazy pipelined evaluation to reduce the use of memory for intermediate results and allow "early exit" when the processor can evaluate an expression such as following-sibling::\*[1] without a complete evaluation of all subexpressions. Many processors also use tree representations that are much more efficient (in both space and time) than general purpose DOM implementations.

#### XSLT and XPath

XSLT relies upon the W3C's XPath language for identifying subsets of the source document tree, as well as for performing calculations. XPath also provides a range of functions, which XSLT itself further augments. This reliance upon XPath adds a great deal of power and flexibility to XSLT.

XSLT 1.0 uses XPath 1.0. Similarly, XSLT 2.0 relies on XPath 2.0; both specifications were published on the same date.

## XSLT and XQuery compared

XSLT capabilities overlap with XQuery, which was initially conceived as a query language for large collections of XML documents.

The XSLT 2.0 and XQuery 1.0 standards were developed by separate working groups within W3C, working together to ensure a common approach where appropriate. They share the same data model, type system, and function library, and both include XPath 2.0 as a sublanguage.

The two languages, however, are rooted in different traditions and serve the needs of different communities. XSLT was primarily conceived as a stylesheet language whose primary goal was to render XML for the human reader on screen, on the web (as web template language), or on paper. XQuery was primarily conceived as a database query language in the tradition of SQL.

Because the two languages originate in different communities, XSLT is stronger in its handling of narrative documents with more flexible structure, while XQuery is stronger in its data handling, for example when performing relational joins.

## ■ XSLT media types

As of 2009, there is no MIME/Internet media type registered for XSLT.

The XSLT 1.0 Recommendation (1999) says "The MIME media types text/xml and application/xml should be used for XSLT stylesheets. It is possible that a media type will be registered specifically for XSLT stylesheets; if and when it is, that media type may also be used." It goes on to use text/xml in an example of how to embed a stylesheet with the xml-stylesheet processing instruction.

RFC 3023 points out potential technical problems with text/\* types in general, and proposes application/xslt+xml as an ideal media type for XSLT. The XSLT 2.0 Recommendation (January 2007) includes a formal application to register this media type. However, at the time of writing (January 2009) the process of registration has not yet been completed, and RFC 3023 warns that "... this media type should not be used until such registration has been completed."

Pre-1.0 working drafts of XSLT used text/xsl in their embedding examples, and this type was implemented and continues to be promoted by Microsoft in Internet Explorer and MSXML. It is also widely recognized in the xml-stylesheet processing instruction by other browsers. In practice, therefore, users wanting to control transformation in the browser using this processing instruction are obliged to use this unregistered media type.

Above contents are the excerpts from Wikipedia to test range indexterm. (http://en.wikipedia.org/wiki/XSLT)

# Index

| Symbols                       |
|-------------------------------|
| <index-base>12</index-base>   |
| С                             |
| Carp                          |
| goats milk                    |
| chevre                        |
| see also cheese, sheeps milk, |
| pecorino                      |
| see also Cheese maker         |
| sheeps milk                   |
| pecorino                      |
| see also cheese, goats milk,  |
| chevre                        |
| Cheese maker                  |
|                               |
| D                             |
| <data>3</data>                |
| E                             |
| error1                        |
| error2                        |
| error3                        |
| error4                        |
| error53                       |
|                               |
| F                             |
| Feeding                       |
| see also Goldfish, feeding    |
| Feeding goldfish              |
| see Carp                      |
| see Goldfish, feeding         |
| see Goldhish , recalling      |
| G                             |
| 0.1101                        |
| Goldfish 3<br>feeding 3       |
| М                             |
| Microsoft <sup>TM</sup>       |

| MS-DOS <sup>®</sup>                                    |
|--------------------------------------------------------|
| see also Microsoft™                                    |
| Т                                                      |
| Testing Examples3-40                                   |
| Title                                                  |
| testing                                                |
| between page1,2                                        |
| Title testing1                                         |
| Title testing(2)2                                      |
| w                                                      |
| Windows $7^{\mathbb{R}}$ , see Microsoft <sup>TM</sup> |
| X                                                      |
| XSL Transformations (in title)45                       |
| XSLT45-49                                              |
| Performance46-48                                       |

Index